## cMT3072XHT series

### Installation Instruction

## 1 Installation and Startup Guide

This document covers the installation of cMT3072XHT Series HMI, for the detailed specifications and operation, please refer to Datasheet, Brochure and EasyBuilder Pro User Manual. Please read all warnings, precautions, and instructions on the device carefully before use.

#### Install Environment:

| NEMA Rating                     | The HMI product is NEMA 4 rated (Indoor Only).                                                                                                    |  |  |
|---------------------------------|----------------------------------------------------------------------------------------------------|--|--|
| Electrical<br>Environment       | The HMI product has been tested to conform to European CE requirements. This means that the circuitry is designed to resist the effects of electrical noise. This does not guarantee noise immunity in severe cases. Proper wire routing and grounding will insure proper operation.                                                                                                    |  |  |
| Environmental<br>Considerations | <ol> <li>Make sure that the displays are installed correctly and that the operating limits are followed. Avoid installing units in environments where severe mechanical vibration or shocks are present.</li> <li>Do not operate the unit in areas subject to explosion hazards due to flammable gases, vapors or dusts.</li> <li>Do not install the unit where acid gas, such as SO2 exists.</li> <li>This device should be mounted in the vertical position and for use on the flat surface enclosure.</li> <li>For use in Pollution Degree 2 Environment and dry location.</li> <li>Relative Humidity: 10% ~ 90% (non-condensing)</li> </ol> |  |  |
| Cleaning                        | Clean the device using dry cloths. Do not use liquid or spray detergents for                                                                                                    |  |  |
| Considerations                  | cleaning.                                                                                                    |  |  |
| IP Rating                       | IP 66                                                                                                    |  |  |
| ① Warning                       | Protection impairment if used in a manner not specified by the manufacturer. Déficit de protection si utilisé d'une manière non spécifiée par le fabricant.                                                                                                    |  |  |

## 2 Unpacking the Unit

Unpack and check the delivery. If damage is found, please contact the supplier.

NOTE: Place the operator panel on a stable surface during installation. Dropping it or letting it fall may cause damage.

The package includes:

- (1) Installation Instruction, 2-sided A4 \*1 (2) Human Machine Interface \*1 (3) Power Connector \*1
- (4) Brackets & Screws \*1 pack

# 3 Installation Instructions

Use a control box that provides enough stiffness. Cutout Dimension: 192 mm x 138 mm. Secure the operator panel in position, using all the fastening holes and the provided brackets and screws. Screw Torque: 2.6 ~ 3.9 lbf.in. (For reaching waterproof effect and preventing the panel from being deformed.)

Plan for adequate space around the unit and inside

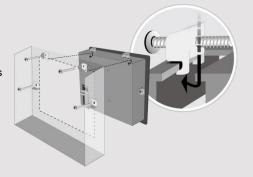

the enclosure, for ventilation and cable. The ambient temperature around the Minimum required clearances (along the Maximum panel thickness: 4.5 mm. The aluminum flat-sheet at the back of sink since its heat can rise to 70°C in between the back of the unit and other.

### 4 Power Connections

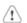

Power Connector Specifications: Wire AWG: 24~12

Wiring Conductor Minimum Tempe Screw Torque: 4.5 lbf-in (max.) Copper conduct only.

#### NOTE:

- 1. Connect positive DC line to the '4 '-' terminal.
- 2. When downloading project using with PLC and PC simultaneously, for result in damage to HMI or PC.

## 5 System Settings

When the HMI powers up and display open the Setting page. To configure the or later, tap "configure", and a login wis system password (default: 111111). If and log in to make changes. In the Sesettings, set HMI Time/Date/Name, and

## 6 EasyBuilder Pro Softwa

Launch EasyBuilder Pro software, sel dialog box: Select Ethernet > IP tab > to HMI.

Using screensaver and backlight save by displaying the same image on HMI (Please refer to EasyBuilder Pro User

# Communication Connections

NOTE:

- 1. COM2 and COM3 [RS485] 2W support MPI 187.5K, please use one at a time.
- 2. Only Tx & Rx (no RTS/CTS) may be used for COM1 RS232 when COM3 RS-232 is also used.

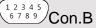

COM1/COM3 [RS232] 9 Pin, Male, D-sub

| PIN# | COM1<br>[RS232]4W | COM3<br>[RS232]2W |  |
|------|-------------------|-------------------|--|
| 1    |                   |                   |  |
| 2    | RxD               |                   |  |
| 3    | TxD               |                   |  |
| 4    |                   |                   |  |
| 5    | GND               |                   |  |
| 6    |                   |                   |  |
| 7    | RTS               | TxD               |  |
| 8    | CTS RxD           |                   |  |
| 9    | GND               |                   |  |

| COM2/COM3 [RS485]/CAN Bus 9 Pin, Female, D-sub |                   |                   |                   |            |  |  |  |
|------------------------------------------------|-------------------|-------------------|-------------------|------------|--|--|--|
| PIN#                                           | COM2<br>[RS485]2W | COM2<br>[RS485]4W | COM3<br>[RS485]2W | CAN<br>Bus |  |  |  |
| 1                                              | Data-             | Rx-               |                   |            |  |  |  |
| 2                                              | Data+             | Rx+               |                   |            |  |  |  |
| 3                                              |                   | Tx-               |                   |            |  |  |  |
| 4                                              |                   | Tx+               |                   |            |  |  |  |
| 5                                              |                   | GND               |                   |            |  |  |  |
| 6                                              |                   |                   | Data-             |            |  |  |  |
| 7                                              |                   |                   |                   | CAN_L      |  |  |  |
| 8                                              |                   |                   |                   | CAN_H      |  |  |  |
| 9                                              |                   |                   | Data+             |            |  |  |  |

## 8 Restore Factory Default

There are two methods to restore factory default, both of which will erase all project files and data stored on the device.

- Follow the instructions in section 5 of this manual to open the Setting page and select the appropriate page based on the OS version before pressing "Reset HMI to default": For OS versions 20231201 or later, select the "System Properties" page, press "Reset HMI to Default," and select "Reset".
  - For OS versions before 20231201, select the "Reset Options" page, press "Reset HMI to default", and enter "ves".
- Alternatively, during login, enter "default111111". For OS versions 20231201 or later, select "Reset".
  - For OS versions before 20231201, enter "yes".

## **Battery Replacement**

Battery Specification: Type CR2032, Rated 3V

Battery replacement shall be performed by qualified personnel (engineer) only and care must be taken when handling lithium batteries. For more information on battery replacement and disposal considerations, please refer to the following link:

http://www.weintek.com/download/MT8000/eng/FAQ/FAQ\_103\_Replace\_Battery\_en.pdf

| CAUTION                     | NOTE: Make installing the u                                                                                                    |
|-----------------------------|----------------------------------------------------------------------------------------------------|
| Power                       | Use power output<br>powered by DC p<br>systems. The pow<br>supply. The peak s                                                                                                    |
| Fusing Requirements         | If the display does<br>will protect agains<br>period of time. Che                                                                                                    |
| High Voltage                | A resettable fuse<br>DC voltage source                                                                                                    |
| Emergency Stop              | A Hard-wired EME<br>ICS Safety Recom                                                                                                    |
| Supply Voltage<br>Condition | Do not power the opower supply. Note power the unit.                                                                                                    |
| Wire Routing                | <ul> <li>a. Power wire ler</li> <li>b. Please use tw<br/>impedance ma</li> <li>c. If wiring is to b<br/>devices.</li> <li>d. Keep AC, high</li> <li>e. Add a resistor<br/>supply and the<br/>dissipation. Ty</li> </ul> |
| DANGER                      | The system design thereby create an interface can lead                                                                                                    |

stem design create a e can lea physical injury to t Hardware If you use any pr Considerations potential safety ha steps depend on installation of soli installation of Con

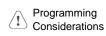

To conform to ICS ensure that all wi checks built into th personnel.

### **Limited Warranty**

This product is limited warranted at The proven defective product will en This warranty shall not cover any po-(a) Out of warranty period which is 12 month

- (b) Damage caused by Force Majeure, accid
- (c) Product has been repaired or taken apart (d) Products whose identification markings h